# Hvordan betale med MediPay®?

Etter at behandleren er ferdig med registreringen, mottar du en SMS til mobilen din. Trykk på denne linken.

Får du ikke til å trykke på linken, kan du eventuelt kopiere ut link-teksten (fra «https» og resten av meldingen) og lime den inn i en nettleser på mobilen.

Ved problemer kan du ringe PayEx på 2203 6340 (8-17), eller sende e-post til omni.client@payex.com

Dialogen til høyre vil åpne seg i nettleseren din etter at du har trykket på linken i SMS-meldingen.

### MERK:

Du må ha et aktivt betalingskort registrert i Vipps

Nå er du kommet til «mobil Checkout», som leveres av Swedbank Pay.

Her velger du betalingsmiddel. Du kan velge mellom:

### 1. Betal med Vipps

Har du Vipps installert på mobilen din, kan du betale med dette. Mobilnummeret er normalt ferdig utfylt.

Etter at du har bekreftet mobilnummeret, sendes du til Vipps-appen for å bekrefte betalingen. I enkelte tilfeller kan det være nødvendig at du selv starter opp Vipps-appen og bekrefter betalingen der.

#### HUSK:

Betalingen blir ikke fullført før du har godkjent den i Vipps-appen.

Hei. Takk for besøket hos Manuellterapeut Lorem Ipsum Rønningen. Faktura blir sendt etter 48 timer. For å betale direkte og unngå fakturagebyr, gå til https://betaling.aspit.no/ token=Agm2gCQ0ggGnMRROA Vz8riZVnRqLBhSb12aD1ogTGh

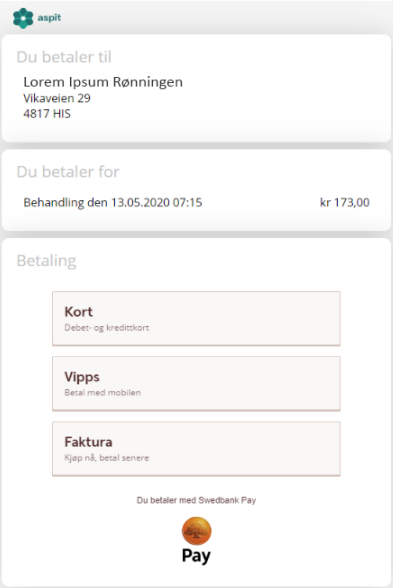

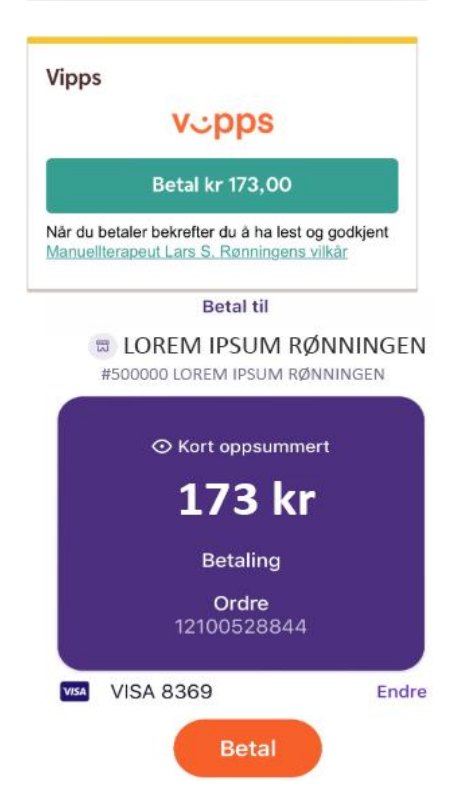

# PayEx

#### Sist oppdatert: 2020.05.18

## 2. Betal om 14 dager

Da mottar du en faktura på e-post som må betales innen 14 dager. Du må taste inn de siste 5 sifrene av personnummeret ditt, og PayEx vil gjøre en kredittsjekk av deg.

### 3. Betal med kort (Visa/ Mastercard)

Her må du taste inn kortnummer, utløpsdato og CVCkode (fra baksiden av kortet). Du kan også skanne dette fra kortet. Neste gang du betaler trenger du bare å taste inn CVC-koden. Trykk så på betal-knappen.

Deretter vil banken/ kortselskapet be om en verifisering. Ofte vil dette være mobil BankID eller en kode.

Du får til slutt bekreftelse på at betalingen er utført. Det kan ta noen minutter før kvitteringen er klar til nedlasting. Trykk på "oppfrisk" i nettleseren eller gå inn på SMS-lenken på nytt litt senere for å se kvitteringslenken.

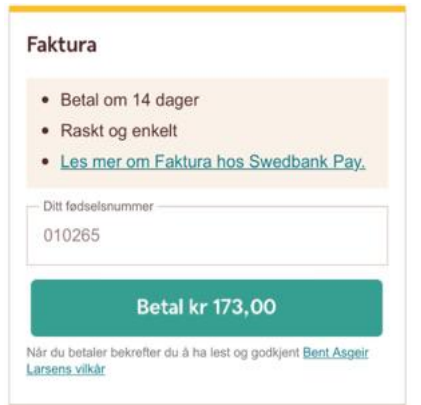

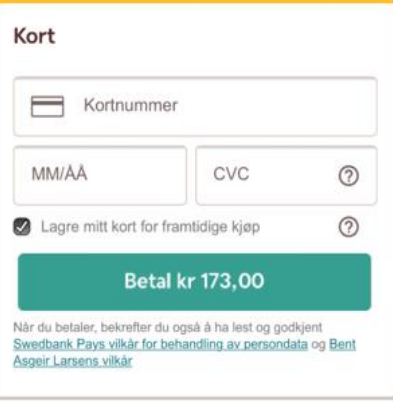

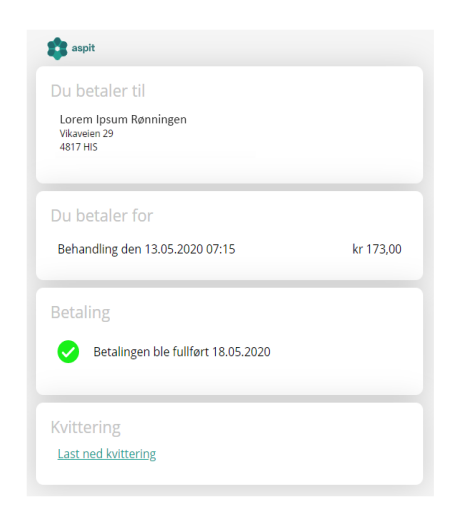